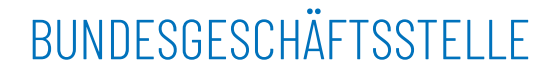

**AfD Deutschland** | Friedrichstr. 171 | 10117 Berlin

Alexander Gauland

Berlin, den 17.11.2023

#### **Herzlichen Glückwunsch!**

Lieber Herr Gauland,

Ihre **Mitgliedsnummer** wurde unter allen Mitgliedern für eine **repräsentative Befragung** unter 500 Personen zufällig und anonymisiert ausgewählt.

Wir vom Bundesvorstand wenden uns direkt an Sie, **weil unsere Partei großen Gefahren ausgesetzt ist.** Nach unseren jüngsten Wahlerfolgen streben einige Altparteien, im Verbund mit linksextremen Kräften, **nichts weniger als ein Verbot unserer Partei an.** 

**Das muss unbedingt verhindert werden.** Der Bundesvorstand hat deshalb auf dem Parteitag in Magdeburg den Antrag "**Verbot verhindern - Indizien sichten"** nach § 11 Abs. (10) (a) Bundessatzung eingebracht und dafür eine **breite Mehrheit** erhalten.

Für die Umsetzung des Antrags hat der Bundesvorstand am 1. November dieses Jahres die **Sichtungskommission unter Vorsitz von Martin Hess (POK / Baden-Württemberg)** eingerichtet. Die Aufgabe der Kommission ist es, sämtliche Sachverhalte, die für ein Verbot missbraucht werden könnten, intern zu sichten und zu bewerten, um **entsprechende Verteidigungsstrategien vorzubereiten.**

# **Fristsache!**

**Bitte beachten Sie, dass Sie laut Parteitagsbeschluss als Mitglied der Befragungsgruppe zur Teilnahme verpflichtet sind und Ihre Antworten bis spätestens zum 1. Dezember 2023 bei der Sichtungskommission eingehen müssen.**

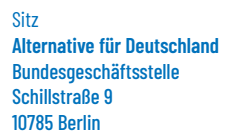

Zentrale 030 - 585 819 340 Mitglieder 030 - 585 819 342<br>Web www.afd.de Web www.afd.de

Postanschrift **Alternative für Deutschland** Sichtungskommission Friedrichstr. 171 10117 Berlin

**Bankverbindung Spendenkonto** IBAN DE94 1009 0000 2661 2620 20 **BIC BEVODEBB** 

**Bankverbindung Beitragskonto** IBAN DE19 1009 0000 2661 2620 12 BIC BEVODEBB

**Sprecher** Dr. Alice Weidel Tino Chrupalla

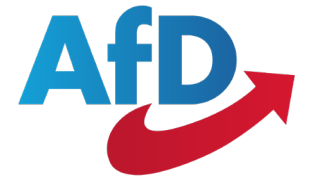

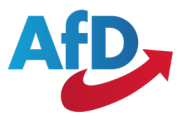

**Der Bundesvorstand und die Sichtungskommission benötigen jetzt Ihre Hilfe.** Ihre Teilnahme muss über das Meldeformular der Kommission auf **www.afd.de** erfolgen.

**1.** Bitte übermitteln Sie uns Exporte sämtlicher Chatgruppen, in denen Sie oder andere Mitglieder vertreten sind. **Die Kommission behandelt sämtliche Einsendungen vertraulich** und löscht alle nicht relevanten Einsendungen automatisch. **Im Zweifel bitten wir Sie, uns einen Vorgang lieber zu melden als nicht zu melden.** Über die Relevanz haben nicht Sie, sondern die Kommission zu entscheiden.

**Eine Schritt-für-Schritt Anleitung beispielsweise für den Export bei WhatsApp und Telegram liegt diesem Schreiben bei.**

**2. Melden Sie uns sämtliche Sachverhalte** aus Ihrer Erinnerung, die von oder **in Anwesenheit von Mitgliedern, Funktionären oder Unterstützern unserer Partei** stattgefunden haben.

**3. Bitte übermitteln Sie ihre Daten jetzt.**  Alle für die Untersuchung nicht relevanten Hinweise und Dateien werden von der Kommission umgehend vernichtet: Online unter **www.afdbund.de/sichtung**

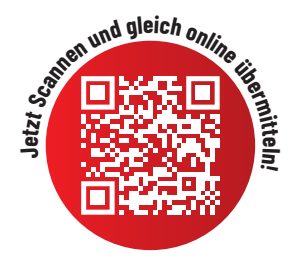

#### **Bitte senden Sie uns:**

- **• Mails und Rundmails,**
- **• Fotos (mit ggf. verfassungsfeindlichen Gegenständen, verbotenen Grußgesten, Fahnen etc; Bildschirmfotos),**
- **• Videos von Reden, Stammtischen oder gesellschaftlichen Anlässen,**
- **• Informationen, die Ihnen über Verbindungen von Mitgliedern zu links- oder rechtsextremistischen Gruppierungen vorliegen (Kameradschaften, NPD, Parteien, Netzwerke aus der Unvereinbarkeitsliste, zum Wagenknecht-Lager, zu Reichsbürgern),**
- **• informelle, vertrauliche oder öffentliche Äußerungen jedwelcher Art,**
- **• Hinweise zu unerlaubtem Waffenbesitz und / oder Planung von Ausschreitungen,**
- **• Informationen zu weiteren Aktivitäten und Umtrie**ben des mittlerweile aufgelösten "Flügel".

Sofern sich aus Ihrer Einsendung **relevante Hinweise und Erkenntnisse** für die weitere Arbeit ergeben, ist die Kommission befugt, **Sie bis einschließlich 12/2025 von Mitgliedsbeiträgen zu befreien.**

**Unter allen Teilnehmern verlost der Bundesvorstand** als kleine Gegenleistung außerdem **3 x ein Wochenende für 2 Personen** (ÜN/HP/\*\*\*) zum ältesten Weihnachtsmarkt in Deutschland (Dresdner Striezelmarkt) sowie **10 Tankgutscheine im Wert von je 50 €** (JET). **Der Rechtsweg ist ausgeschlossen.** 

Danke für Ihre Mitarbeit!

Ihre Bundessprecher

**Datenschutz und -verarbeitung:**

Alice Weidel **Timo Chrupalla** Alexander Gauland Alexander Gauland

(Ehrenvorsitzender)

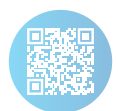

Die Sichtungskommission verfügt nicht über Ihre Daten und hat keine Daten von Ihnen gespeichert. Zur Versendung dieser Schreiben sind Ihre Daten automatisiert aus einem Datenverzeichnis, auf das die Sichtungskommission keinen Zugriff hatte, in die Anschreiben eingefügt worden. Um zu gewährleisten, dass Sie für die Sichtungskommission vollständig anonym bleiben, hat die Kommission zu keinem Zeitpunkt Daten von Ihnen gespeichert und bewahrt auch keine Daten auf. Es ist weder der Sichtungskommission,<br>noch dem Bundesvorstand möglich zu ermitteln, wer für d beauftragten Versandpartner ausschließlich zur Erstellung und Versendung dieses Schreibens von Dritter Seite zur Verfügung gestellt. Alle ggf. noch vorhandenen Daten aus dem Versendevorgang wurden von dem Versandpartner vollständig gelöscht. **Unsere vollständige Datenschutzerklärung finden sie hier: www.afdbund.de/datenschutz**

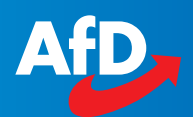

# **Schrittfür-Schritt Anleitung**

**zur Übermittlung relevanter Dokumente und Dateien.**

**Chatverläufe exportieren: 1.**

#### **▶ WhatsApp**

- Wählen Sie den zu **exportierenden Chat** aus.
- **Für Android:** Im Chat, wählen Sie ▶ **[Einstellungen Symbol: Drei Punkte] ▶ "Mehr" ▶ "Chat exportieren".**
- **Für iOS:** Im Chat, wählen Sie den ▶ **Titel/Namen des Chats am oberen Rand aus** ▶ Unten finden Sie dann die Option **"Chat exportieren".**
- **Funktioniert der Export** und bietet Ihnen Optionen zum Teilen des Chats, springen Sie zu **"3. Material einreichen".**

#### **▶Telegram**

- Laden Sie auf **"desktop.telegram.org"** die **Telegram Anwendung** für Ihren Rechner herunter, installieren und öffnen Sie die Anwendung.
- Zur Anmeldung, öffnen Sie Telegram auf Ihrem Handy. Wählen Sie unter: **[Einstellungen Symbol: Drei Linien] ▶ Einstellungen ▶ Geräte ▶ Desktop verknüpfen**
- **Scannen** Sie den auf dem Rechner abgebildeten **Telegram QR-Code mit ihrem Handy.**
- In der **Telegram Desktop Anwendung**, wählen Sie: **[Einstellungen Symbol: Drei Linien] ▶ Einstellungen ▶ Erweiterte Einstellung ▶ Daten Exportieren**
- Wählen Sie die **relevanten Chats** und klicken Sie **"Exportieren"**. Um den Export auszuführen, müssen Sie den Prozess gegebenenfalls auf Ihrem Handy autorisieren.

#### **Bildschirmfotos aufnehmen:**

Falls Ihr Messenger Dienst keine Exportfunktion bietet, erstellen Sie von den relevanten Textstellen oder Bildern Bildschirmfotos (sog. Screenshots).

### **Android (Samsung)**

- Drücken Sie **gleichzeitig** die **Ein-/Aus-Taste** und die **Leiser-Taste**.
- Wenn das nicht funktioniert, halten Sie die E**in-/Aus-Taste einige Sekunden lang gedrückt.**  Tippen Sie dann auf **Screenshot**.

## **iOS (Apple)**

- Falls Ihr iPhone eine Home-Taste besitzt drücken Sie **gleichzeitig** die **Seitentaste** und die **Home-Taste**.
- Falls nicht, drücken **gleichzeitig** die **Seitentaste und die Lauter-Taste**.

#### **Material einreichen: 3.**

- Öffnen Sie **www.afdbund.de/sichtung**
- oder **scannen Sie diesen QR-Code:**

**2.**

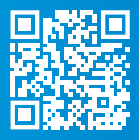

- Wählen Sie nun die **relevanten Dateien von Ihrem Gerät aus.**
- Per **Messenger Dienst** (Whatsapp/Telegram) oder **SMS** an: **0163 2269265**
- **Auf Ihrem Handy** finden Sie Bildschirmfotos unter **"Bilder"/"Fotos" ▶ "Bildschirmfotos"/ "Screenshots"**
- **Auf ihrem Rechner** finden sie exportierte Telegram Chatverläufe in dem Ordner **"Telegram Desktop" ▶ "Chats"**

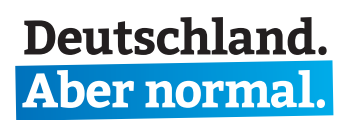

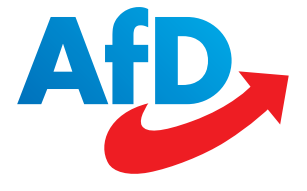